# **Cracking Cryptography Worksheet**

# **Learning Outcomes**

You'll learn the basics of cryptography and code cracking skills used in cyber security and you'll learn more about jobs that use these skills.

# **Introduction**

What is cryptography?

Do you know of any code cracking methods?

When do you think it is necessary to be able to crack codes?

Let's have a look at the basics of cryptography and become familiar with some key terms such as encrypt and decrypt. Watch this [video](https://www.youtube.com/watch?edufilter=NULL&v=68Pqir_moqA) (1) before we start the activities.

We've also produced a video guide for this activity, and you can view it [here](https://www.youtube.com/watch?edufilter=NULL&v=9vG0vh6YlW0) (2).

## **Activity**

## **Caesar cipher**

Cryptography has been used throughout history, as early as the time of the Roman empire! Julius Caesar created his own method to encrypt and decrypt messages – this is known as the Caesar cipher. Let's make our own Caesar cipher by following this easy video [tutorial](https://www.youtube.com/watch?edufilter=NULL&v=0Xuv58Uwu9o) (3).

So, the key is how many times you move the inner circle clockwise.

Alternatively, why not use this [website](http://inventwithpython.com/cipherwheel/) which has a Caesar cipher already made for you (4).

Can you crack the following codes?

Clue, they are delicious types of food!

- 1. Fuuqi ( $kev = 5$ )
- 2. Ova kvn (key =  $7$ )
- 3. Lxxtrn ( $key = 9$ )

Now try making some of your own codes!

## **Online Activity**

Let's go one step further. Now it's time to crack some codes using an online computer program calle[d Cryptii](https://cryptii.com/pipes/caesar-cipher) (5).

#### 1: Your screen should look like this:

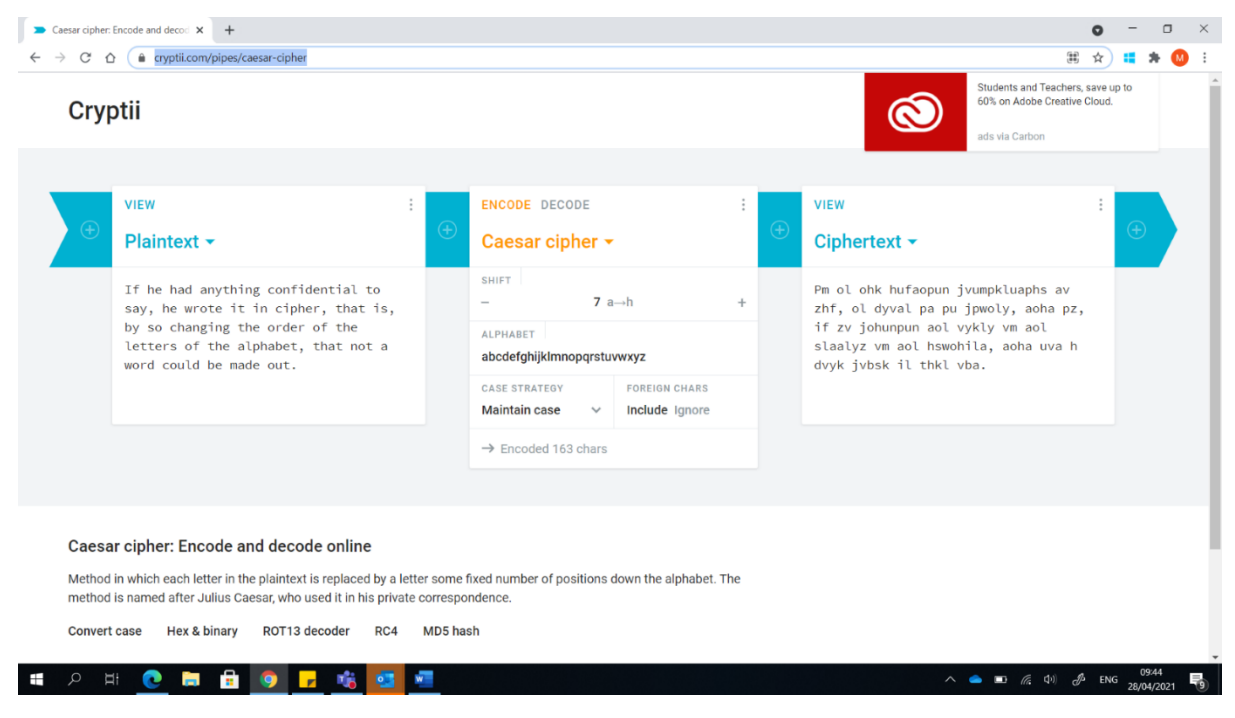

# 2: Highlight the text in the **Plaintext** box and delete it away.

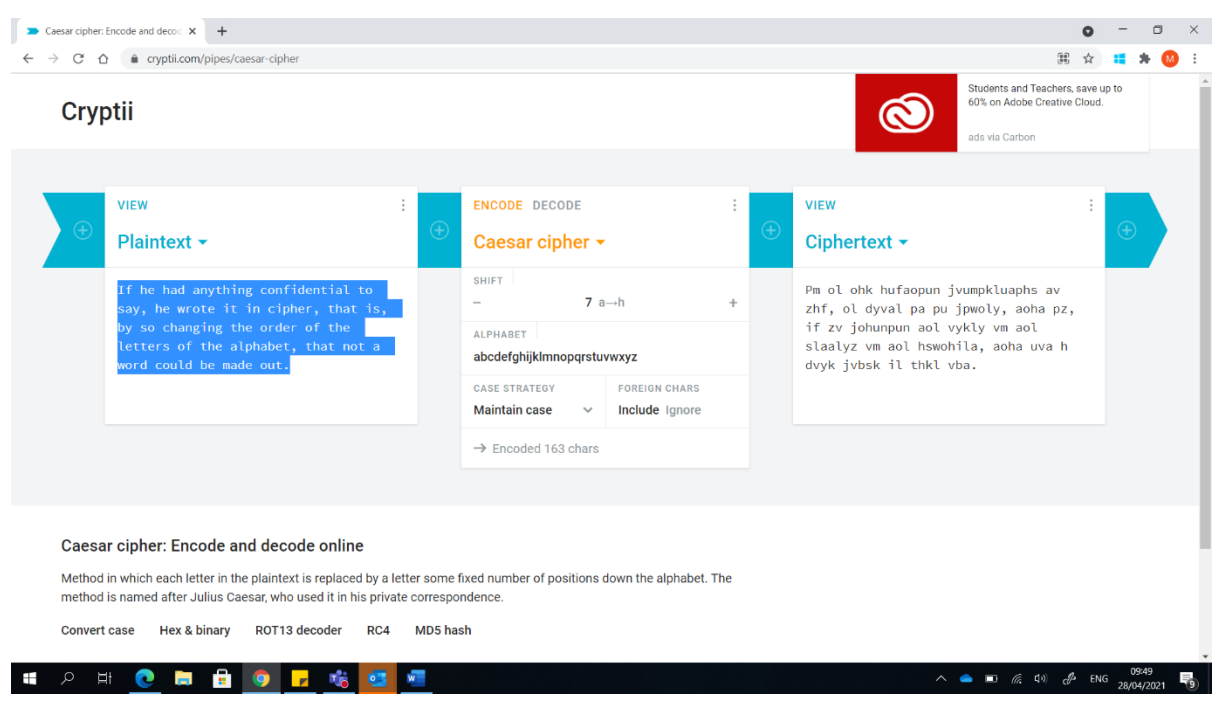

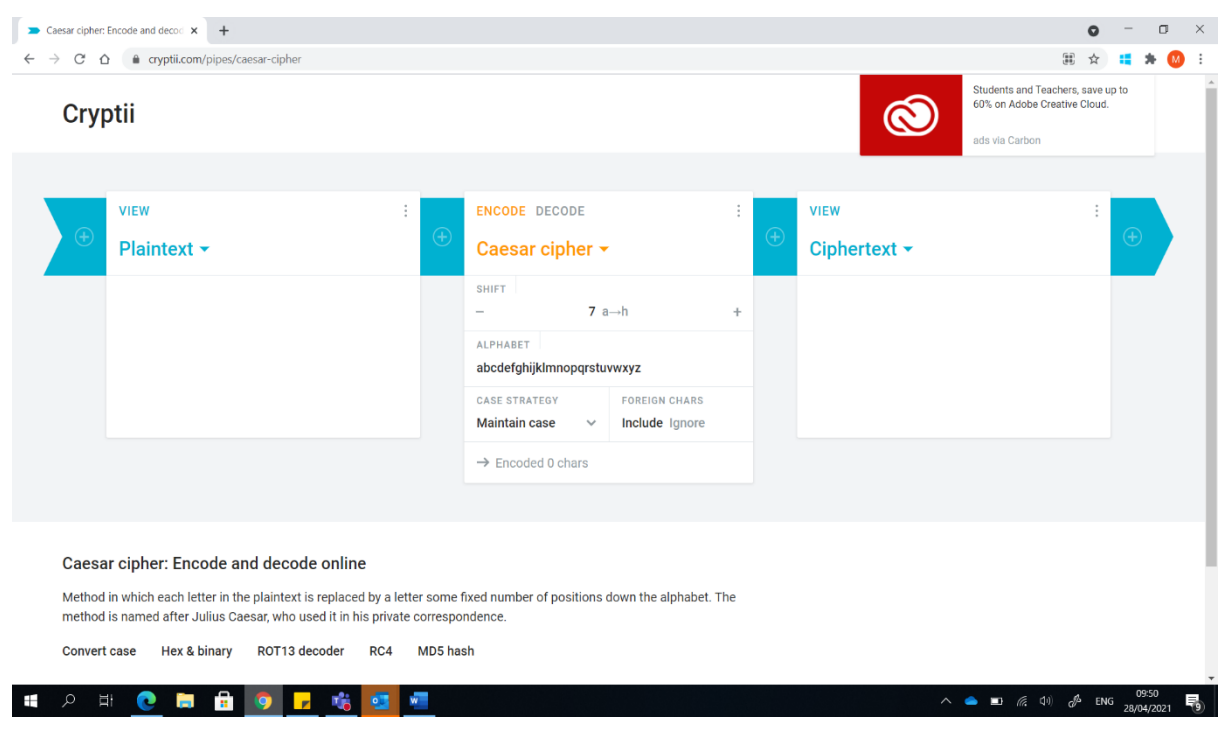

You should now be left with an empty **Plaintext** box and an empty **Ciphertext** box.

# 3**: To Encrypt a message**:

- Make sure the cipher is set to **ENCODE**
- Choose a key number by typing in or using the  $+$  or  $-$  buttons to select

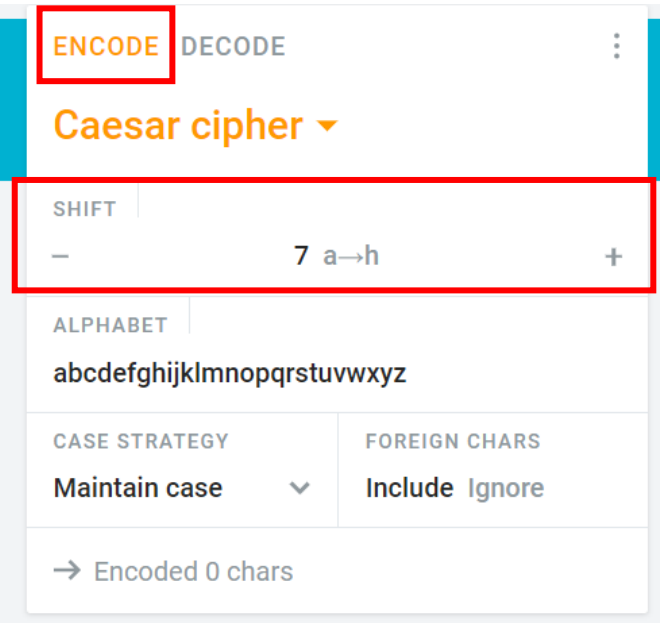

**Example:** type your message in the **Plaintext** box (on right), make sure you have the **ENCODE** option chosen and a key number.

The encrypted message will appear in the **Ciphertext** box (on left).

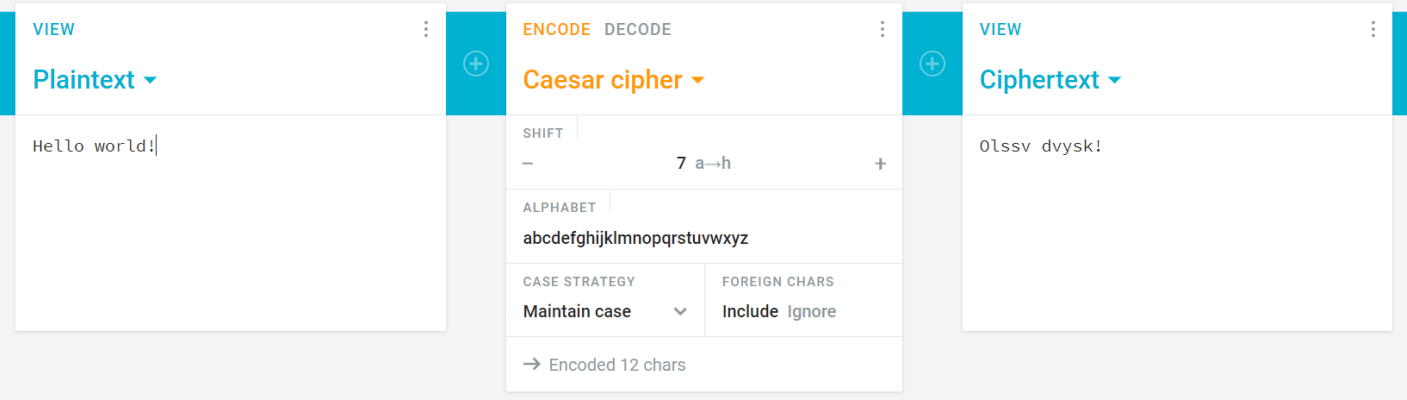

# **To Decrypt a message**:

- Make sure the cipher is set to **DECODE**
- Choose a key number by typing in or using the  $+$  or  $-$  buttons (or use the same key number if you are decoded your original encrypted message)

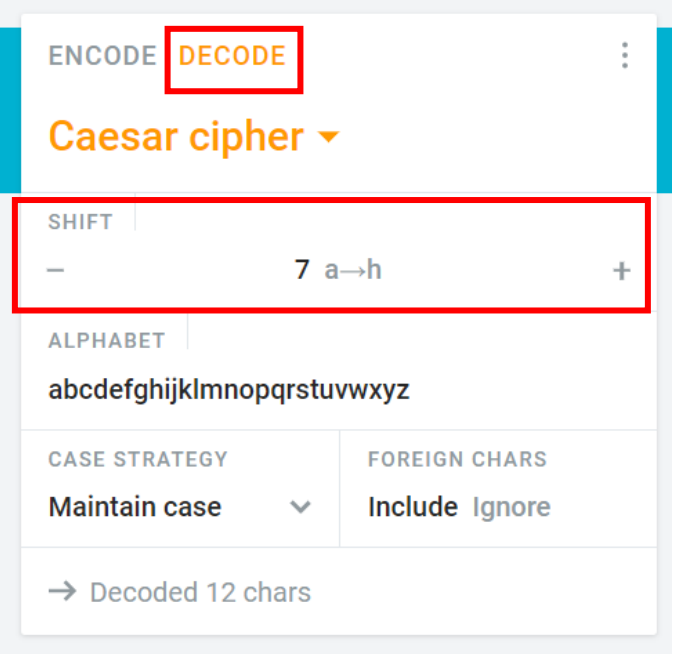

**Remember - to code each message you must choose a "key" number**

**If you are decrypting/decoding the same message that you encrypted/encoded, you must use the same key number!**

**Example:** select the **DECODE** option and now type your encrypted message into the **Ciphertext** box (on right) and select your key number. The decrypted/decoded message will appear in the **Plaintext** box (on left).

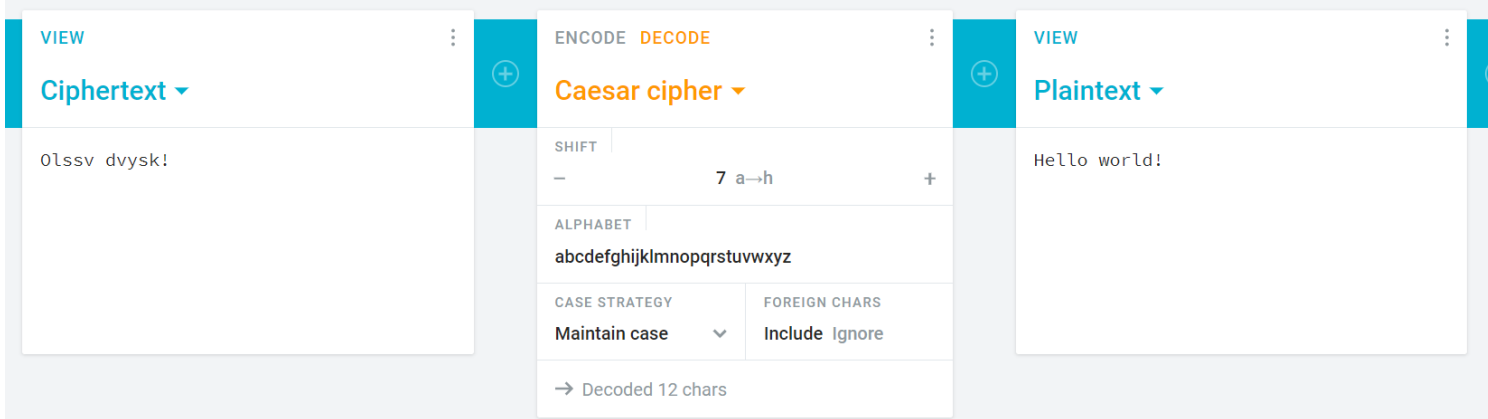

The computer programme can crack messages much faster than the Caesar cipher. Well done! You have successfully used coding to encrypt a secret message. Now it's your turn to encrypt and decrypt your own messages.

The activity looks at roles in computer science, cyber security and digital forensics.

[Forensic computer analyst\(](https://www.myworldofwork.co.uk/my-career-options/job-profiles/forensic-computer-analyst)6)[, Software](http://www.myworldofwork.co.uk/my-career-options/job-profiles/software-developer) [developer\(](http://www.myworldofwork.co.uk/my-career-options/job-profiles/software-developer)7), [Ethical Hacker\(](https://www.myworldofwork.co.uk/my-career-options/job-profiles/ethical-hacker)8)

You've used some skills that these roles use on a daily basis and you can find out more about the job roles by exploring the My World of Work [website](https://www.myworldofwork.co.uk/) (9).

# **Website References**

- 1. What is Cryptography[? https://bit.ly/2Mg9MN8](https://bit.ly/2Mg9MN8)
- 2. Cracking Cryptography video guide <https://bit.ly/37pwA81>
- 3. How to make a Caesar cipher <https://bit.ly/3cra26q>
- 4. Caesar cipher whee[l http://inventwithpython.com/cipherwheel/](http://inventwithpython.com/cipherwheel/)
- 5. Cryptii <https://cryptii.com/pipes/caesar-cipher>
- 6. Forensic computer analyst https://bit.ly/3gETTxP
- 7. Software developer https://bit.ly/3eGczvg
- 8. Ethical Hacker https://bit.ly/2ZYWbC0
- 9. My World of Work https://www.myworldofwork.co.uk/